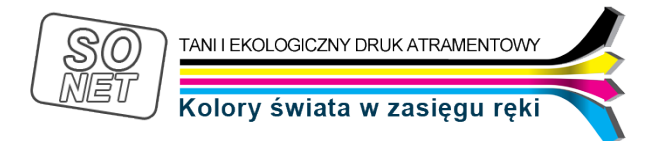

Link do produktu: <https://tusze.info/instrukcja-regeneracji-epson-c-64-c84-r200-r300-rx500-rx600-p-47.html>

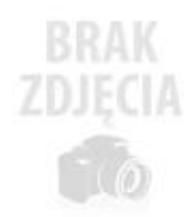

## Instrukcja regeneracji Epson C 64, C84, R200, R300, RX500, RX600

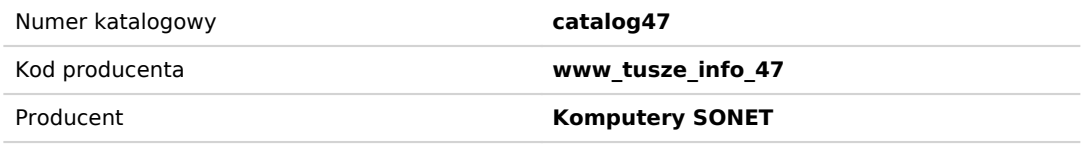

## Opis produktu

*Instrukcja regeneracji Epson C 64, C84, R200, R300, RX500, RX600, DX3800, DX3850, D68, D88*

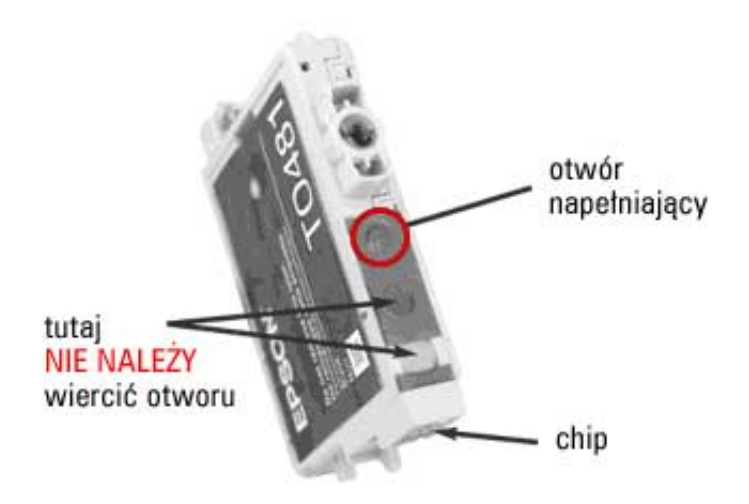

*Z powodu złożonej budowy kartridża nie jest możliwe jego całkowite napełnienie. Zalecamy wyjęcie kartridży z drukarki w celu napełnienia przed ich całkowitym opróżnieniem.*

- 1. *Przed napełnieniem kartridża należy wykonaĆ otwór napełniający w miejscu pokazanym na zdjęciu. Nie używaĆ do tego celu igły. Zaleca się użycie starego długopisu kulkowego ewentualnie innego podobnego narzędzia.*
- 2. *Resetujemy chip za pomocą resetera SK-168-II[Instrukcja obslugi resetera chipów](http://www.reseter-epson.so.net.pl/instrukcja_reseter.html)*
- 3. *Zaklejamy otwory wylotowe atramentu. Można do tego celu użyĆ taśmy samoprzylepnej.*
- 4. *WłożyĆ igłę w otwór napełniający (na głębokośĆ około 5 mm) . Powoli wstrzykiwaĆ atrament do wnętrza kartridża. Pojemnik ma bardzo skomplikowaną budowę (atrament musi dostaĆ się do poszczególnych wewnętrznych komór). Z tego powodu atrament aplikujemy BARDZO POWOLI.*
- 5. *Zdejmujemy taśmę z otworów wylotowych atramentu (odsysamy niewielką ilośĆ atramentu z otworu)*
- 6. *W miejscu, gdzie wykonywaliśmy otwór napełniający przyklejamy taśmę samoprzylepną (zalecamy użycie taśmy izolacyjnej) lub lepiej zakleiĆ wodoodpornym klejem szybkoschnącym (np. butapren), uważając, aby klej nie przeniknął do środka. Można też użyĆ kleju silikonowego na ciepło (tzw. glutu).*

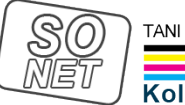

- 7. *ZainstalowaĆ kartridż w drukarce i uruchomiĆ procedurę wyrównywania atramentu.*
- 8. *Najlepszą jakośĆ wydruku otrzymamy po upływie około 24 godzin od napełnienia.*